## MAT331 Exercises, Fall 2019 set number 1

**NOTE:** *Each exercise is worth 10 points and can be turned in at any time before its "expiration date". At the end of the semester, I will expect you to have turned in at least 1/2 of the exercises assigned. If you do more, I will pick your best grades. If you do less, the missing grades will be counted as zeros. Altogether, these will count the same as one project.*

*Many of these problems will require you to use the help system and/or read the text to figure out what commands you need to use and how to use them.*

- 1. (*expires 8/30*) Plot the function  $f(x) = 2 \sin x x^3 1/5$ , for  $x \in [-4, 4]$ . Find all the zeros of the function with an accuracy of 20 decimal digits. Hint: See Digits, fsolve function with an accuracy of 20 decimal digits. *Hint: See* [Digits](http://maplesoft.com/support/help/Maple/view.aspx?path=Digits)*,* [fsolve](http://maplesoft.com/support/help/Maple/view.aspx?path=fsolve)*.*
- 2. (*expires 9/9*) If  $p(x)$  is a complex polynomial with real coefficients, it is well known that it can be factored into a product of linear and quadratic terms with real coefficients, or into a product of linear terms only if the coefficients are allowed to be complex.

First, use Maple to write  $q(z) = x^5 - 3x^4 - 3x^3 + 9x^2 - 10x + 30$  as a product of three *exact* linear factors and one quadratic term, all with real coefficients. By exact, I mean you should leave any ractors and one quadratic term, all with real coefficients. By exact, I mean you should lead<br>non-rational factors expressed as radicals; do not approximate terms like  $\sqrt{3}$  as 1.73205, etc.

Then write  $q(x)$  as a product of only linear factors (which will involve complex numbers). Finally, do the same for product  $p(x) = x^5 - 2x^4 - 10x^3 + 20x^2 - 16x + 32$ .

*Hint: Note that this question asks for four different answers, two for each polynomial. While the maple command* [factor](http://maplesoft.com/support/help/Maple/view.aspx?path=factor) *is relevant, it will need a little assistance to be able to answer all four parts. See also* [RootOf](http://maplesoft.com/support/help/Maple/view.aspx?path=RootOf) *and maybe* [convert,radical](http://maplesoft.com/support/help/Maple/view.aspx?path=convert,radical)*, or perhaps* [solve](http://maplesoft.com/support/help/Maple/view.aspx?path=solve)*. Alternatively, there are other ways to do this. For example, using* [product](http://maplesoft.com/support/help/Maple/view.aspx?path=product) *or* [PolynomialTools](http://maplesoft.com/support/help/Maple/view.aspx?path=PolynomialTools)*.*

3. (*expires 9/9*) Draw a graph showing both  $cos(x)$  and its fifth Taylor polynomial (that is,  $1 - \frac{1}{2!}x^2 +$  $\frac{1}{4!}x^4$ ) for *x* between −4 and 4. What degree of Taylor polynomial seems to be needed to get good agreement in this range? Think of a suitable way to demonstrate that the approximation you have taken is "good"– what is a good definition of "good" here? Be sure to **explain** your choice of the meaning of "good".

*Hint: Note that you can use* [taylor](http://maplesoft.com/support/help/Maple/view.aspx?path=taylor) *to get the Taylor series for* cos(*x*)*. The* [mtaylor](http://maplesoft.com/support/help/Maple/view.aspx?path=mtaylor) *command actually returns a polynomial, instead of a series with a*  $O(x^n)$  *term; this could be helpful.* 

4. (*expires 9/9*) The Borromean rings are a set of three mutually interlocked rings, arranged so that if one ring is removed, the other two become unlinked.

Use Maple to make an image of the Borromean rings in R 3 . *Hint: I suggest using* [tubeplot](http://maplesoft.com/support/help/Maple/view.aspx?path=tubeplot) *from the* [plots](http://maplesoft.com/support/help/Maple/view.aspx?path=plots) *package. The real challenge of this problem is figuring out how to parameterize the three curves.*

Note that the Borromean rings can not be made from flat, round rings. Either some of the rings have to be bent a little to weave through each other, or flat rings which are elliptical can be used. See the figures below (made with Maple).

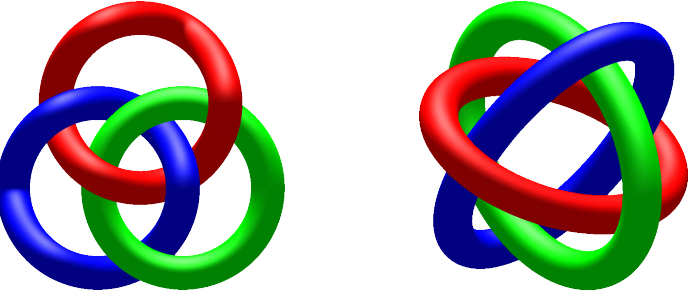